# $In Place Block Edit\ For\ Rhinoceros\ Crack\ With\ Product\ Key\ Free\ Download\ PC/Windows$

# **Download**

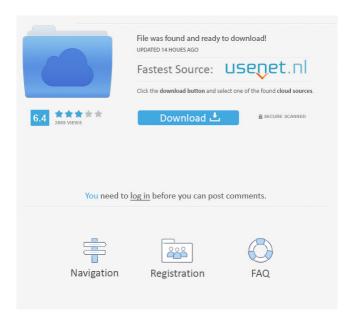

1/4

# InPlaceBlockEdit For Rhinoceros With License Key [Updated]

InPlaceBlockEdit for Rhinoceros Crack For Windows allows you to edit your Rhinoceros 3D block model. It also allows you to modify the color and size of selected blocks and as well as clone blocks from a selected block's shadow to the surface. You can clone the blocks that are visible and if you specify that the shadow is to be cloned. Or you can clone the blocks that are obscured by another block. The plugin requires your Rhinoceros to be in edit mode so that you can see the blocks that you want to edit. Current Limitations: -Only works on the topmost layer in the current project -Only works on blocks that have been exploded -Only works on non-nested blocks that are visible -Only works on blocks that are part of a layer -Only works on blocks that are not clipped to any viewport -Only works on blocks that are not invisible -Only works on blocks that have not been scaled or stretched in any way InPlaceBlockEdit for Rhinoceros Activation Code Links: You need to have Rhinoceros 3D in order to use this plugin. InPlaceCodeEdit is a plugin designed to allow you to edit code in your 3D project. InPlaceCodeEdit allows you to edit code that you have written in code or as a text block in your project. This plugin does not work on blocks that have been scaled non-uniformly. You can also edit a block that contains nested code by selecting the block to edit from a list. The selected block is exploded and everything else locked. InPlaceCodeEdit for Rhinoceros Description: InPlaceCodeEdit for Rhinoceros allows you to edit your Rhinoceros 3D block model. It also allows you to modify the color and size of selected blocks and as well as clone blocks from a selected block's shadow to the surface. You can clone the blocks that are visible and if you specify that the shadow is to be cloned. Or you can clone the blocks that are obscured by another block. The plugin requires your Rhinoceros to be in edit mode so that you can see the blocks that you want to edit. Current Limitations: -Only works on the topmost layer in the current project -Only works on blocks that have

#### InPlaceBlockEdit For Rhinoceros Crack With Product Key Free

Add in place block objects to your Rhino project. Add only what you need to in a faster, simpler way. Use InPlaceBlockEdit to make BlockSheet hierarchies or use custom blocks to create unique blocks for each project. Add and edit block objects inplace as you normally would with the Explorer. Block objects are editable from a list which shows the current state of the block. Blocks can be exploded to reveal their children. Key features: - Drag and Drop Blocks from the Explorer into your model. - Create hierarchies of blocks. - Select block instance for editing. - Create custom blocks. - Unlock and relock individual blocks or an entire block hierarchy. - Create the "Back" and "Forward" commands for moving around in your project. - Rename block with or without a change to the block. - Edit block properties including the placement, name, and any custom blocks. - Create custom functions in the properties for the block. - Optional block file generator. InPlaceBlockEdit for Rhino FAQ: Why can't I edit blocks that have been scaled non-uniformly? This is due to the fact that InPlaceBlockEdit for Rhino only supports editing block structures which are uniform in shape, that is that all block objects are defined with the same parameters. Rhino does not support the ability to edit structures which contain block instances which have been scaled non-uniformly. All the objects in your model are defined as uniform blocks. This is the default and should not be changed. However, you may want to change the distance or scale at which some blocks are scaled, in which case you must build a custom block by following the instructions in the custom block document. How can I edit the block definition? Drag and drop blocks from the explorer into your model. This creates a copy of the block with the specified parameters. You can then edit the block you have just created. How can I edit blocks inside a block? To edit a block inside of another block, select the block to edit from a list. This will automatically explode the block to reveal all its children. All objects are locked except for the selected block. You can then edit the block using the "Edit" command. How do I undo an operation? Select the block from a list and press the "Undo" button. The block will be returned to the state it was in before the operation 81e310abbf

# InPlaceBlockEdit For Rhinoceros With Registration Code Latest

InPlaceBlockEdit is a plugin for Rhino that allows you to edit the blocks in your project. The plugin is intended for use with the Rhino operator scripts created by Andrew Nordell. If you are working with Rhino's Script tool (and therefore do not need an operator script) then you will find that the InPlaceBlockEdit plugin provides a lot of functionality at a fraction of the cost. You can edit a block directly (by double-clicking on it) or select it in a list and have everything else locked. Nested blocks are split, and the selected block is then exploded to show all its contents. If the current block contains nested blocks then they are all split, and the top-level block is then exploded to show its contents. If the current block contains nested blocks that have been scaled non-uniformly, you will find the plugin does not work. InPlaceBlockEdit can also be used to edit block instances which are not in edit mode, for example if you are showing the cursor over a block to drag it around. InPlaceBlockEdit is not a plugin for the Rhino Script Tool, and so cannot be installed with this tool. In-Place Block Editing Introduction to In-Place Block Editing In-Place Block Editing is made possible through use of the 'edit command' in Rhino. The edit command allows you to execute a custom command that you have registered. In the case of In-Place Block Editing this is done through a Rhino script, which is executed on the block when it is expanded (for example when you are dragging it around). The following is a simple example of how you might use the 'edit command' to edit a block. [code:rhino InPlaceBlockEdit.example 1] In this example the command is 'Line:0' which simply outputs the current line number. Now let's say you want to be able to add some text to the block. This can be done with the following command: [code:rhino InPlaceBlockEdit.example 2] However this will not update the line number in the block, and so you have to adjust the input for the 'Line' command to reflect the new line number. Fortunately, In-Place Block Editing allows you to edit the contents of a block using the 'Line' command. You

#### What's New In?

3/4

### **System Requirements:**

OS: \* Mac OS X 10.9 or higher. \* Linux: \* Ubuntu 10.04 or higher. \* Windows: \* Windows 7 or higher. Installing without a Library: \* OS X: \* Homebrew users: 1. Go to homebrew.mx.ibm.com and enter the information needed for your account. 2. After you have registered, open Terminal and navigate to the Homebrew directory. 3. Type the command brew install glib.

#### Related links:

https://nwithrives.com/wp-content/uploads/2022/06/Setup Workshop.pdf

https://u.pokerpt.com/2022/06/Two Due.pdf

https://aupairglobal.mx/wp-content/uploads/2022/06/VMProtect\_Ultimate.pdf

https://www.qmajd.com/wp-content/uploads/2022/06/Saypad.pdf

https://captainseduction.fr/wp-content/uploads/2022/06/ID3v2 Library.pdf

https://timeverbooks.com/wp-content/uploads/2022/06/Power Web2Pic.pdf

https://pojisteni-firmy.cz/wp-content/uploads/2022/06/caijez.pdf

https://ihcen.com/wp-content/uploads/2022/06/bradhalt.pdf

http://www.alnut.com/wp-content/uploads/2022/06/lasmar.pdf

https://huthamcauchuyennghiep.com/wp-content/uploads/2022/06/ululotti.pdf

4/4